УДК 51-74

## **С.Г. ДМИТРАНИЦА, В.А. КОФАНОВ** Брест, БрГТУ

## **ВЫБОР ТИПА БЕТОНОНАСОСНОЙ УСТАНОВКИ ПО НОМОГРАММЕ В MATHCAD**

Выбор типа бетононасосной установки зависит от многих факторов условий расположения объекта строительства, трассы бетоновода (дальности подачи, конфигурации бетоновода, его диаметра), требуемых давлений, производительности (подачи), состава бетонной смеси и её подвижности и др. [1].

Выбор типа бетононасоса можно производить либо с помощью расчета требуемого давления поршня на бетонную смесь, либо по номограммам.

В системе компьютерной математики MathCAD наибольший интерес вызывает расчёт выбора типа бетононасосной установки по номограммам. С помощью номограммы можно решить как прямую, так и обратную задачу - по требуемой производительности установить возникающее давление в бетоноводе при определенной подвижности бетонной смеси, дальности ее подачи и диаметре трубопровода.

В системе MathCAD номограмму для выбора бетононасосов можно представить в виде совмещенных 20-графиков, на которых отображены семейства кривых. Для того чтобы отобразить эти кривые на графиках, приходится сталкиваться с некоторыми особенностями.

Во-первых, номограмма взята из технической литературы, поэтому, перед тем как перенести функции на график в MathCAD, их необходимо предварительно оцифровать. Для рассматриваемой номограммы функциональные зависимости не были приведены. Тем не менее, после визуального осмотра этих графиков было установлено, что все функции имеют линейную зависимость. В этом случае для каждой функции «снимались» по две точки, по которым выполнялась интерполяция.

Во-вторых, на исходной номограмме отображались лишь несколько прямых с определенным шагом. В случае если на графике отсутствовала нужная прямая, ее необходимо было достраивать путем интерполяции между двумя соседними прямыми. Для реализации этой особенности в MathCAD был составлен программный модуль, позволяющий выполнять двойную интерполяцию. В итоге полученная описанным способом функция на ЗО-графике представляла собой поверхность, а на 20-графиках отображалась набором линий уровня. Для визуализации этого способа на графиках кроме стационарных линий уровня добавлена еще одна «по

**62**

движная» линия уровня, которая зависит от переменной, значение которой определяется в ходе расчета. Таким образом, графики становятся «живыми» (рисунок).

Вдобавок к этому на графиках отображены построечные линии, которые позволяют пользователю визуально контролировать результаты расчета.

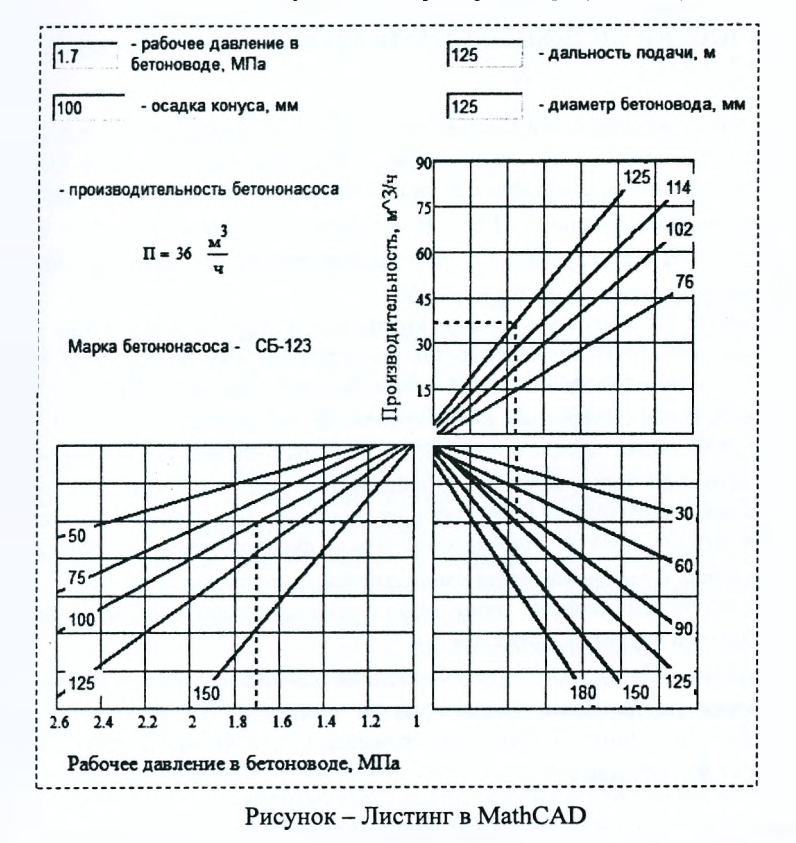

Разработанный документ позволяет значительно сократить время, отводимое на проведение расчета, а также подготовить отчет по его результатам для пояснительной записки к проекту.

## СПИСОК ЛИТЕРАТУРЫ

1. Методические указания к лабораторным работам для студентов специальности С04.02 / В. А. Ранский [и др.]. - Брест : БрГТУ, 2001. - 32 с.

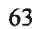